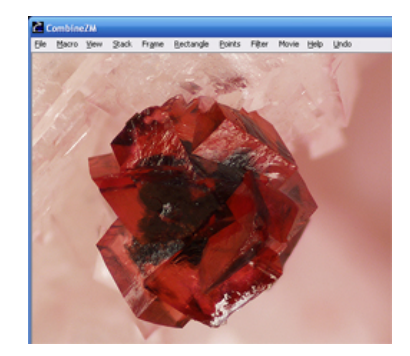

**CombineZM Help**

## **To Install CombineZM**

Please note the following restrictions/requirements for CombineZM to run properly, and legally.

- 
- \* Please abide by the terms of the GNU Public License which applies to this software. \* This version requires Windows Media Player 9 or later to process movies
	- \* The program only runs under Windows XP and ME (as far as I know) (and Windows 2000 without the ability to take pictures).
	- \* More than 512 MB of RAM memory is recommended.
	- \* The program has problems when path or file names contain some accented characters.
	- \* Pictures being processed must reside on the same computer as CombineZM.exe, i.e. don't try to process pictures over a network.
	- \* To take pictures from attached cameras, the camera must have a WIA (Windows Image Acquisition) driver installed
	- \* To control external devices additional 'device driver programs' are required.

Where possible please make sure you have the latest version by checking the date in the 'About Box', the latest version is dated 20th of December 2006.

For new users the recommended route is now to install CombineZM by downloading and running the:-

**CombineZM Package** (http://www.hadleyweb.pwp.blueyonder.co.uk/CZM/CombineZM.msi)

The default location for installation is "C:\Program Files\Alan Hadley\CombineZM", a shortcut is placed on the desktop and an entry in the Start menu.

Unless notified otherwise you will be able to install updates to an existing installation by replacing 'CombineZM.exe' with a newer version. This means you only<br>need to download a smaller file and copy it into the insta to add to or alter the contents of this folder, e.g. to add a new Macro Set you have received, or to access the contents of the 'CZTemp' folder etc. so it is worth remembering where the program is installed.

To remove CombineZM from your computer first visit 'Add Remove Programs' on the control panel, then delete the installation folder.

Click CombineZM.exe (http://www.hadleyweb.pwp.blueyonder.co.uk/CZM/CombineZM.exe) to download the latest version of this file, replace the file with this name in the instalation folder with this one in order to update CZM to the latest version.

If you are a programmer, or just curious the source code is available as a Visual C++ .NET workspace dated 20th of December 2006.

## **The program uses the following Copyright resources.**

Windows operating system Copyright Microsoft. Windows Media Player 9 or later Copyright Microsoft. Windows Image Aquisition (WIA) Copyright Microsoft. Various Visual C++ .dll files Copyright Microsoft. Fastist Fourier Transform in the West (fftw3.dll) Copyright MIT, GNU Public Licence

( Visit http://www.hadleyweb.pwp.blueyonder.co.uk/CZM/Manual/Install.htm for links and updates )